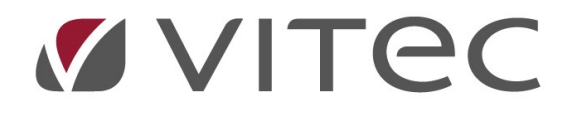

# TF - Grunddata

# Lägga till och ta bort objekt

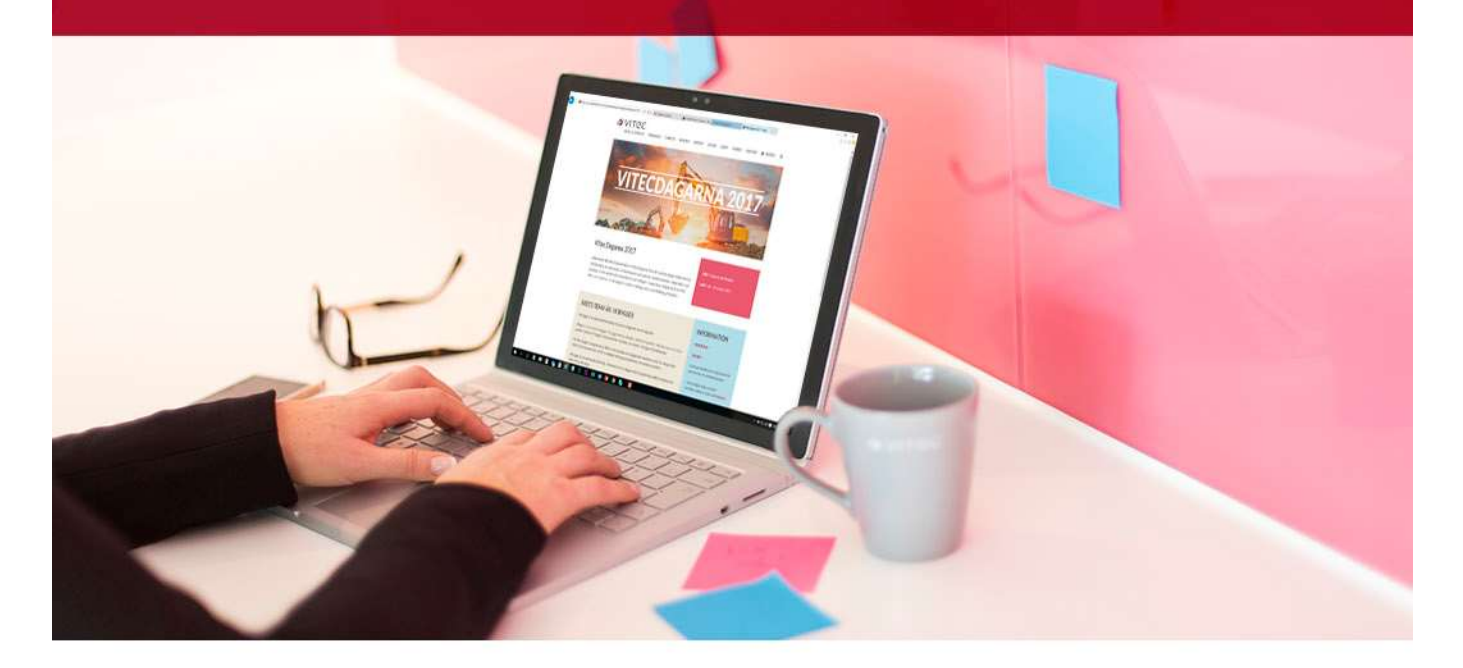

## Innehållsförteckning

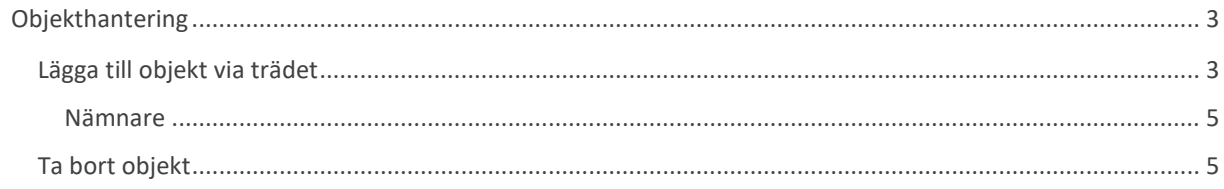

# Objekthantering

Behovet av att lägga till och ta bort objekt kommer alltid att finnas, oavsett om det handlar nya uthyrningsbara objekt eller ej uthyrningsbara objekt. Ej uthyrningsbara objekt är främst till för det planerade underhållet samt felanmälningar.

### Lägga till objekt via trädet

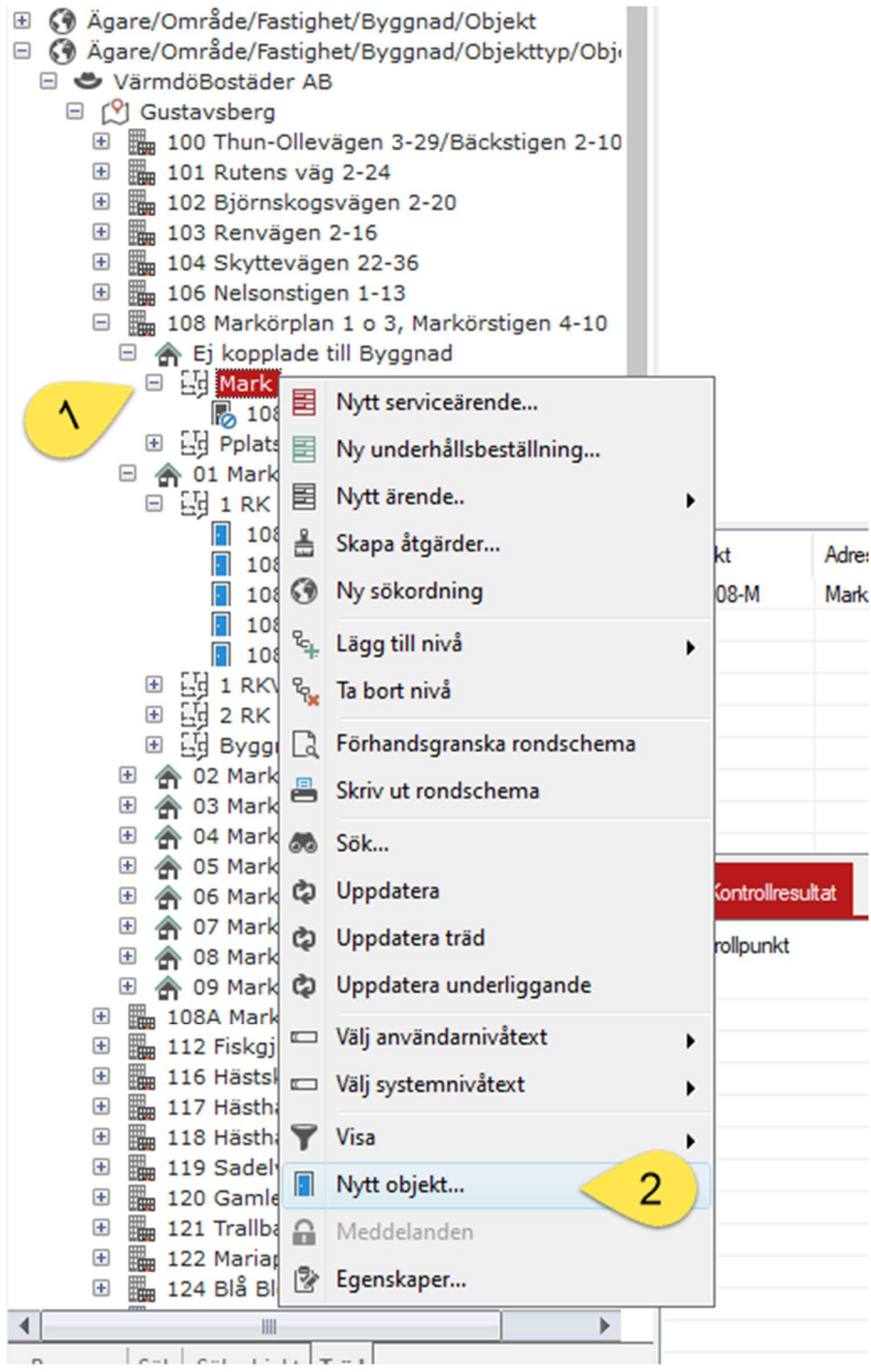

- 1. Högerklicka på nivån objektstyp i trädet i Teknisk Förvaltning.
- 2. Välj "Nytt objekt…" i rullistan.

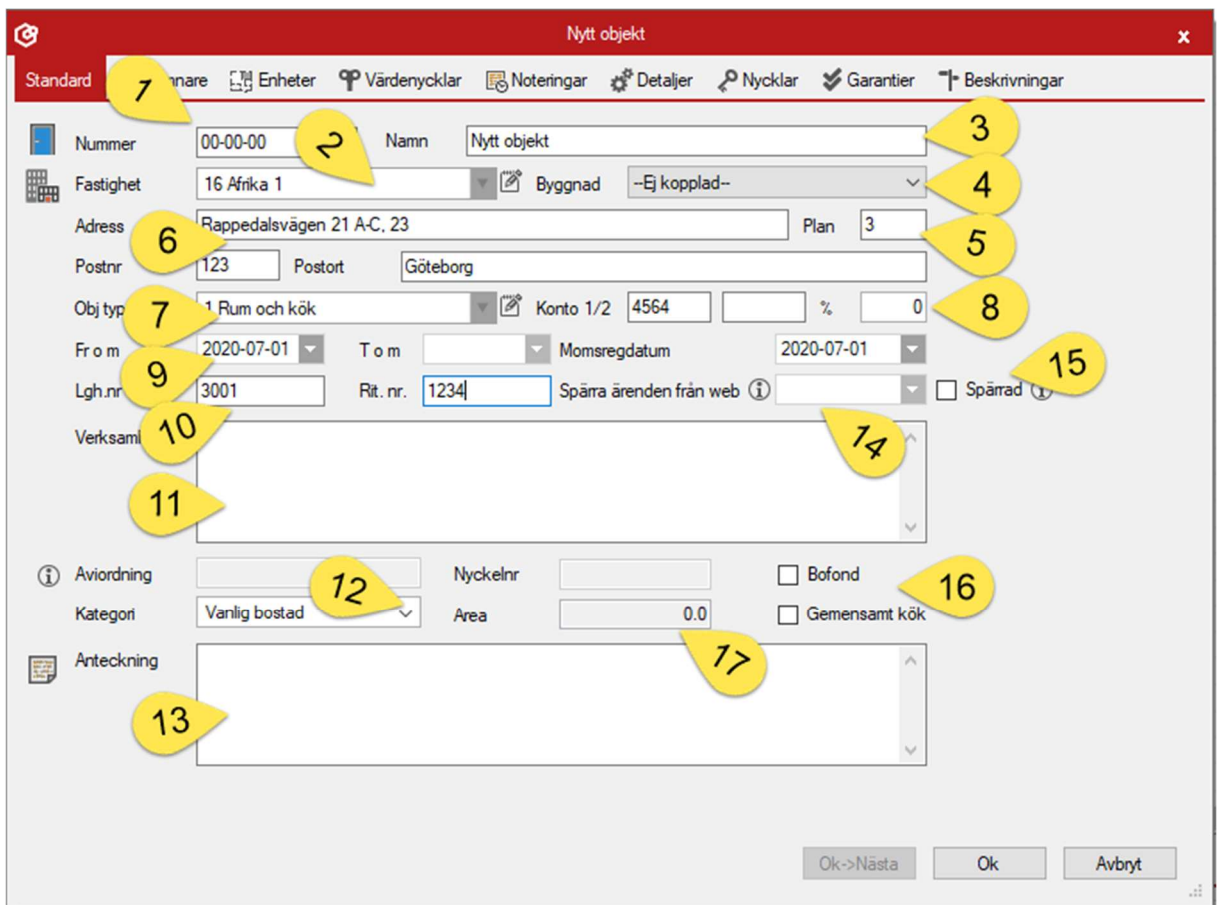

Då öppnas dialogrutan för nytt objekt.

- 1. Nytt nummer för objektet.
- 2. Fastigheten objektet hör till, skapas objektet från trädet så tar den med sig information från fastigheten som valdes i trädet.
- 3. Namn på objektet, kan synas i marknadssystemet, appen och sökordningarna.
- 4. Byggnad objektet ska vara kopplat till.
- 5. Våningsplan som objektet ligger på, kan synas i marknadssystemet och appen.
- 6. Adress för objektet, hämtas från byggnad/fastighet om en valt att skapa via trädet. Står adressen fel eller som flera adresser, som i exempelbilden ovan så kommer koordinater ha svårt att hämtas för kartvyn i appen.
- 7. Objekttypen för objektet.
- 8. Konton ifall kontering ska ske på objektsnivå.
- 9. Datum som objektet börjar gälla på, tom ifall objektet har ett slutddatum.
- 10. Skatteverkets lägenhetsnummer fylls i här.
- 11. Fritextfält för verksamheten i objektet.
- 12. Kategori som objektet kan ha ifall det är en lägenhet, olika bostadstyper går att välja.
- 13. Fritextfält för anteckningar.
- 14. Objektet kan spärras från att skapas ärenden på i marknadssystemet from det datum som går att välja här.
- 15. Om objektet ska vara spärrat i marknadssystemet ifall det är ett uthyrningsbart objekt
- 16. Om objektet ska använda sig av Bofond (se separat lathund) och/eller har gemensamt kök.
- 17. Objektets area hämtas från nämnare på objektet, inte från enheter.

När objektet har sparats så kan en börja lägga till enheter på objektet för att sedan kunna placera åtgärder, kontroller, underhållsåtgärder osv.

#### Nämnare

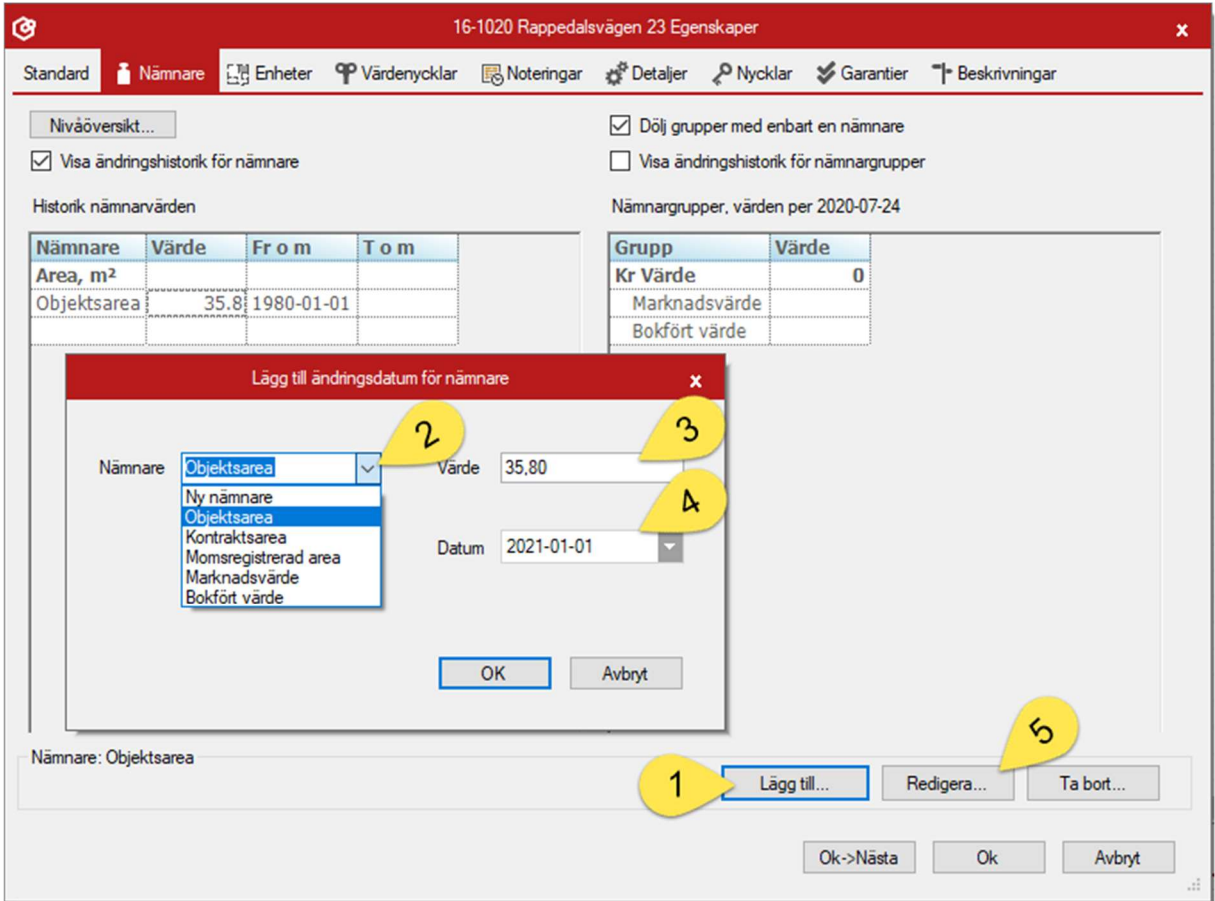

Fliken nämnare blir tillgänglig när objektet är sparat. Nämnaren "Objektsarea" är nödvändigt för att marknadssystemet ska veta objektets area.

- 1. Lägg till… öppnar möjligheten att lägga till olika sorters areor på objektet. Objektsarea är som nämnts nödvändigt för marknadssystemet men övriga areor kan vara till grund för en lång rad rapporter eller används i ekonomisystemet. Den här lathunden går inte genom alla nämnare.
- 2. Välj nämnare att lägga till på objektet.
- 3. Värdet för nämnaren som ska läggas till
- 4. Datumet som värdet börjar gälla ifrån.
- 5. Redigera en existerande nämnare, samma dialog öppnas upp som vid nytt objekt.

#### Ta bort objekt

För att ta bort objekt så måste en in i grunddata och söka fram objektet då det inte går att göra från trädet.

| Dela                   | ąg | Organisation >> | $\hat{\phantom{a}}$ |                           | Objekt             |
|------------------------|----|-----------------|---------------------|---------------------------|--------------------|
| Grunddata              |    |                 |                     | Г                         |                    |
| Verktyg                | ₩  | Fastighet >>    |                     | F.L.<br>$H - I$<br>لمرسسا | Objektstyper       |
| Inställningar<br>Hjälp | L  | Objekt >>       |                     | F F 1<br>トっした             | Objektstypsgrupper |
| ----                   |    |                 |                     |                           |                    |

Grunddata > Objekt >> Objekt...

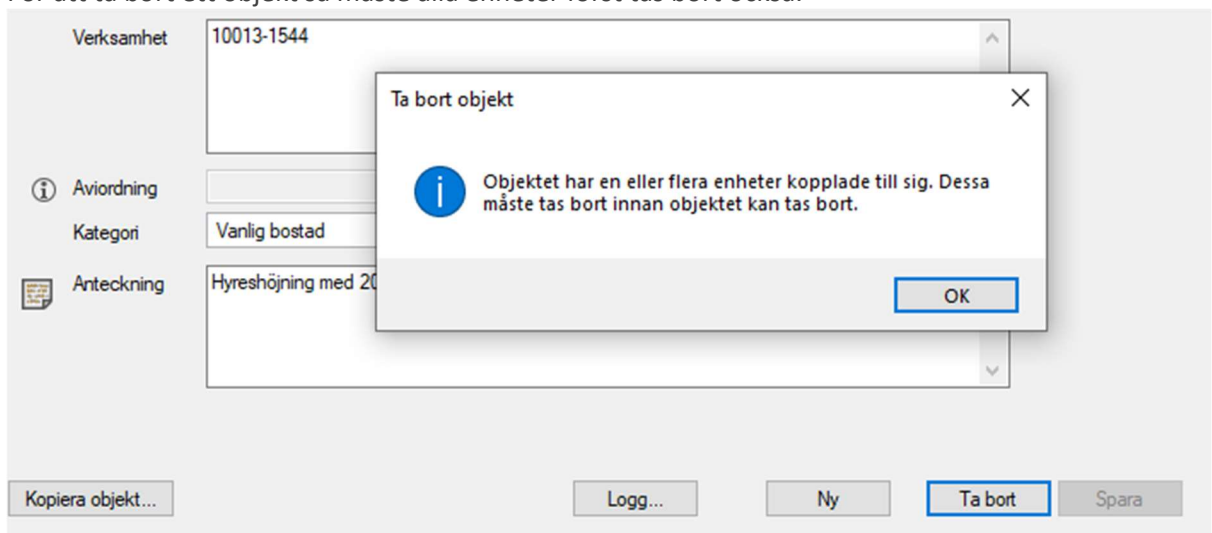

För att ta bort ett objekt så måste alla enheter först tas bort också.

För att kunna ta bort en enhet så måste alla åtgärder på enheten också tas bort.

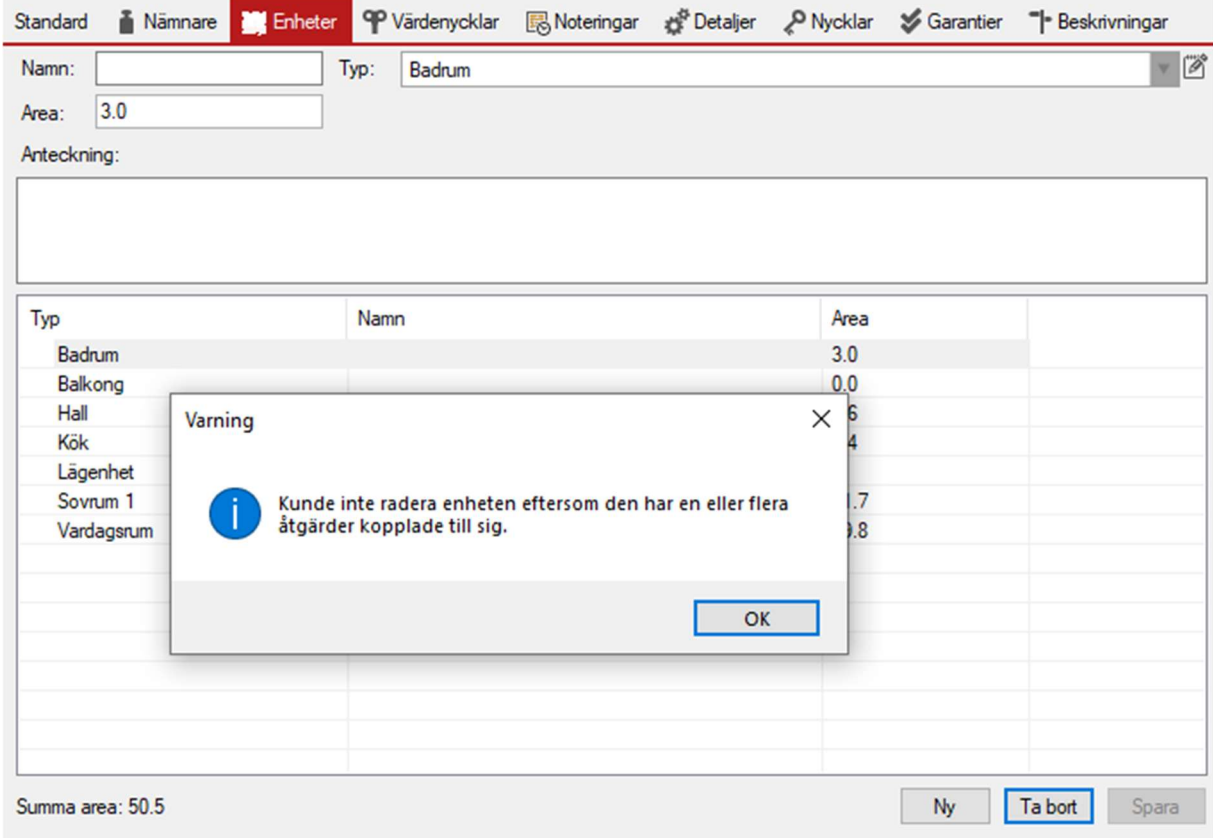

För att ta bort åtgärder måste en gå tillbaka till grundvyn för Teknisk Förvaltning igen.

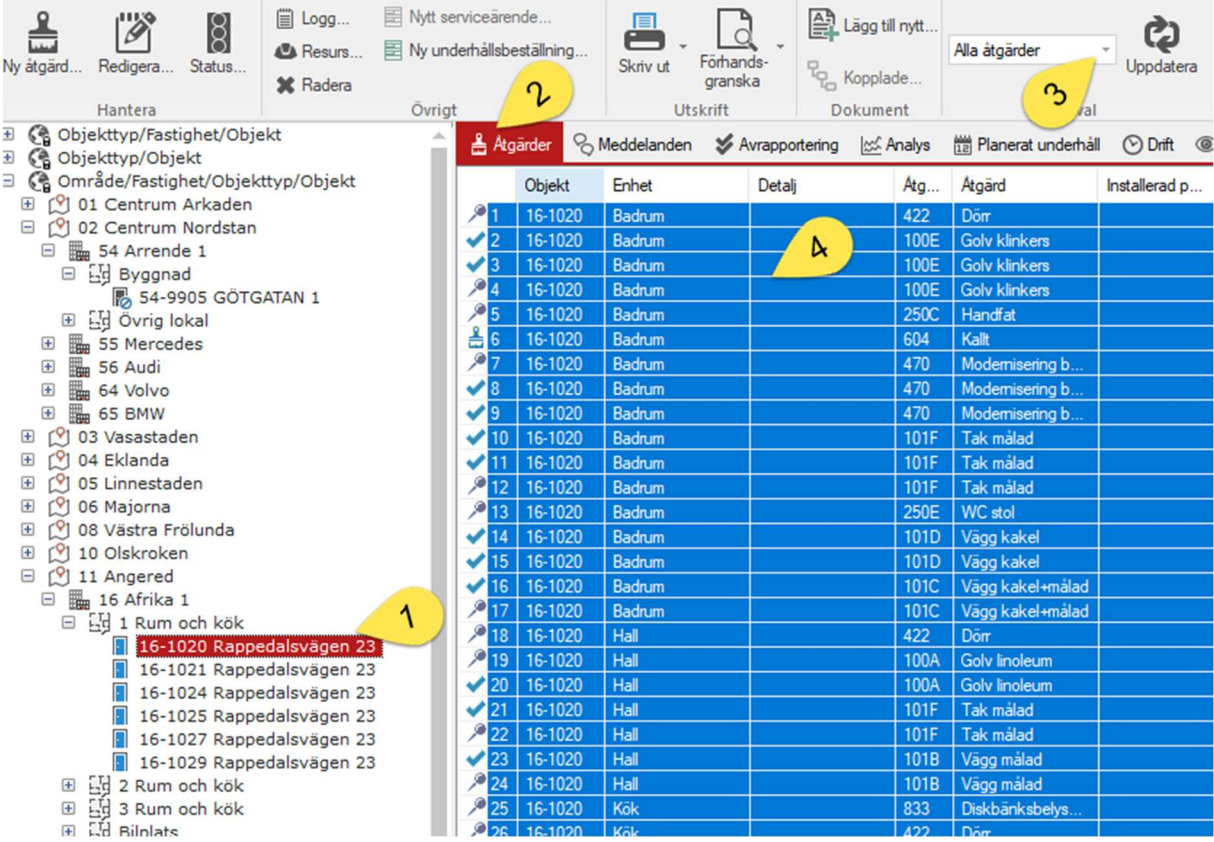

- 1. Välj rätt objekt i trädet eller via sök objekt.
- 2. Gå till fliken åtgärder.
- 3. Välj ut att visa alla åtgärder.
- 4. Välj alla åtgärder och tryck radera eller på delete.

Alla åtgärder på alla enheter på objektet blir då raderade och då blir enheterna möjliga att ta bort. När alla enheter är borttagna så kan objektet tas bort.